## How to use Jamboard to add on my ideas to my peers'?

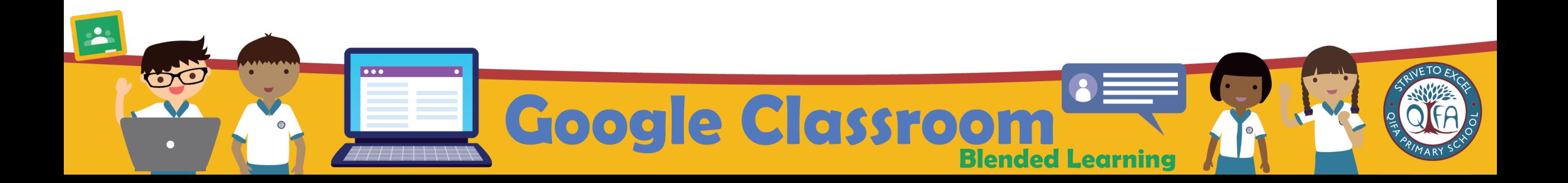

## Key in the link https://workspace.google.com/dashboa on the web browser to access your Student iCO

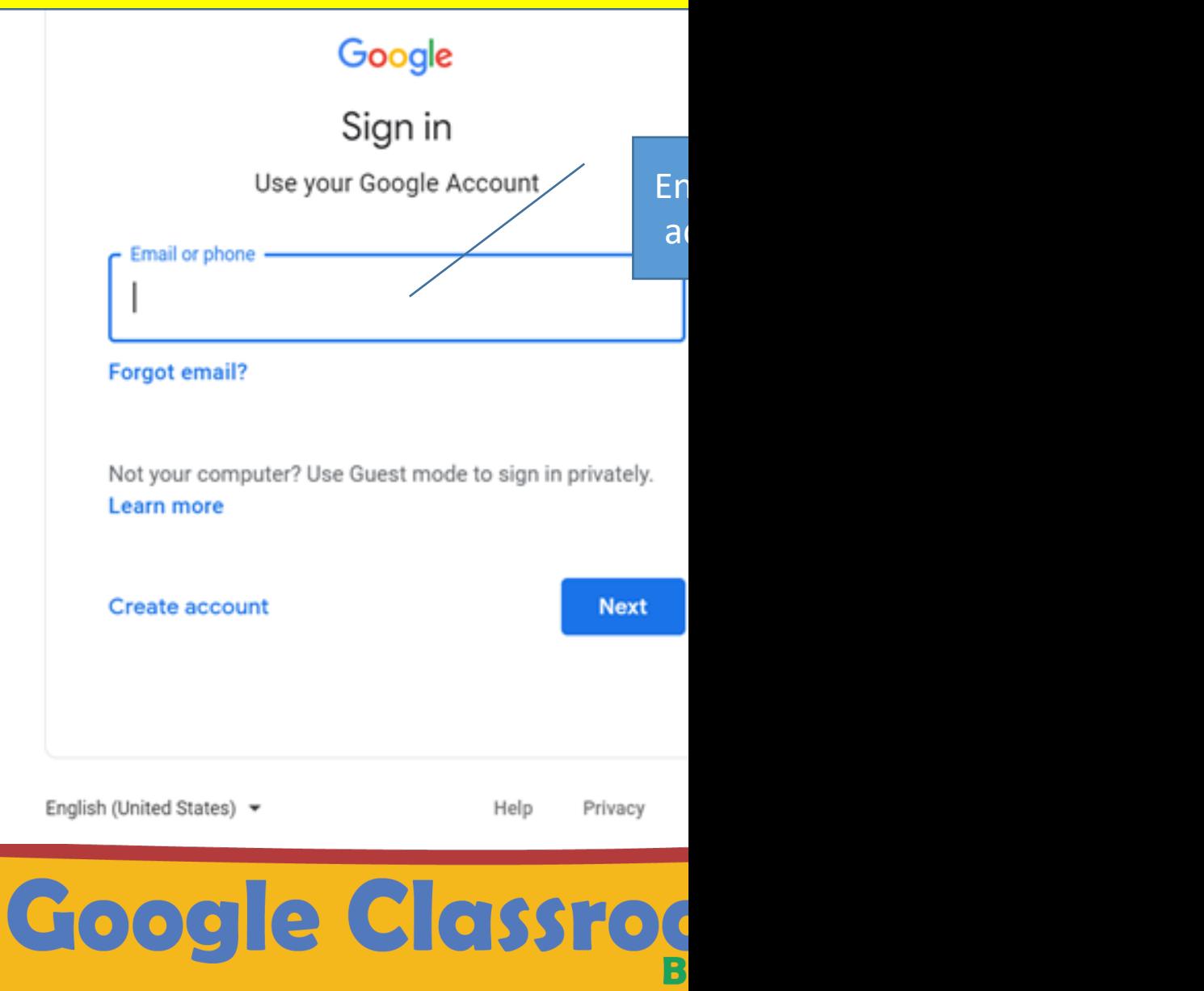

 $\overline{\phantom{a}}$ 

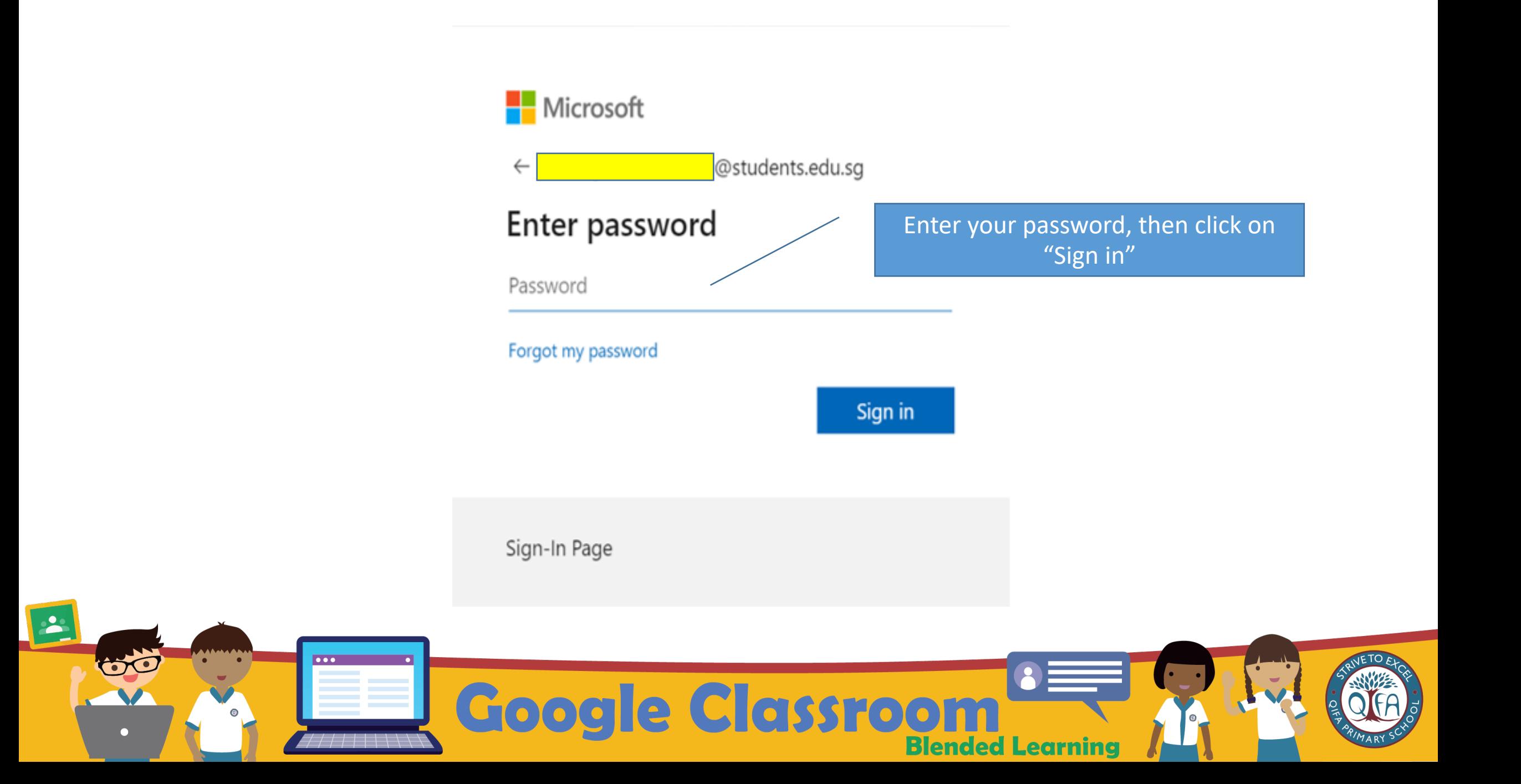

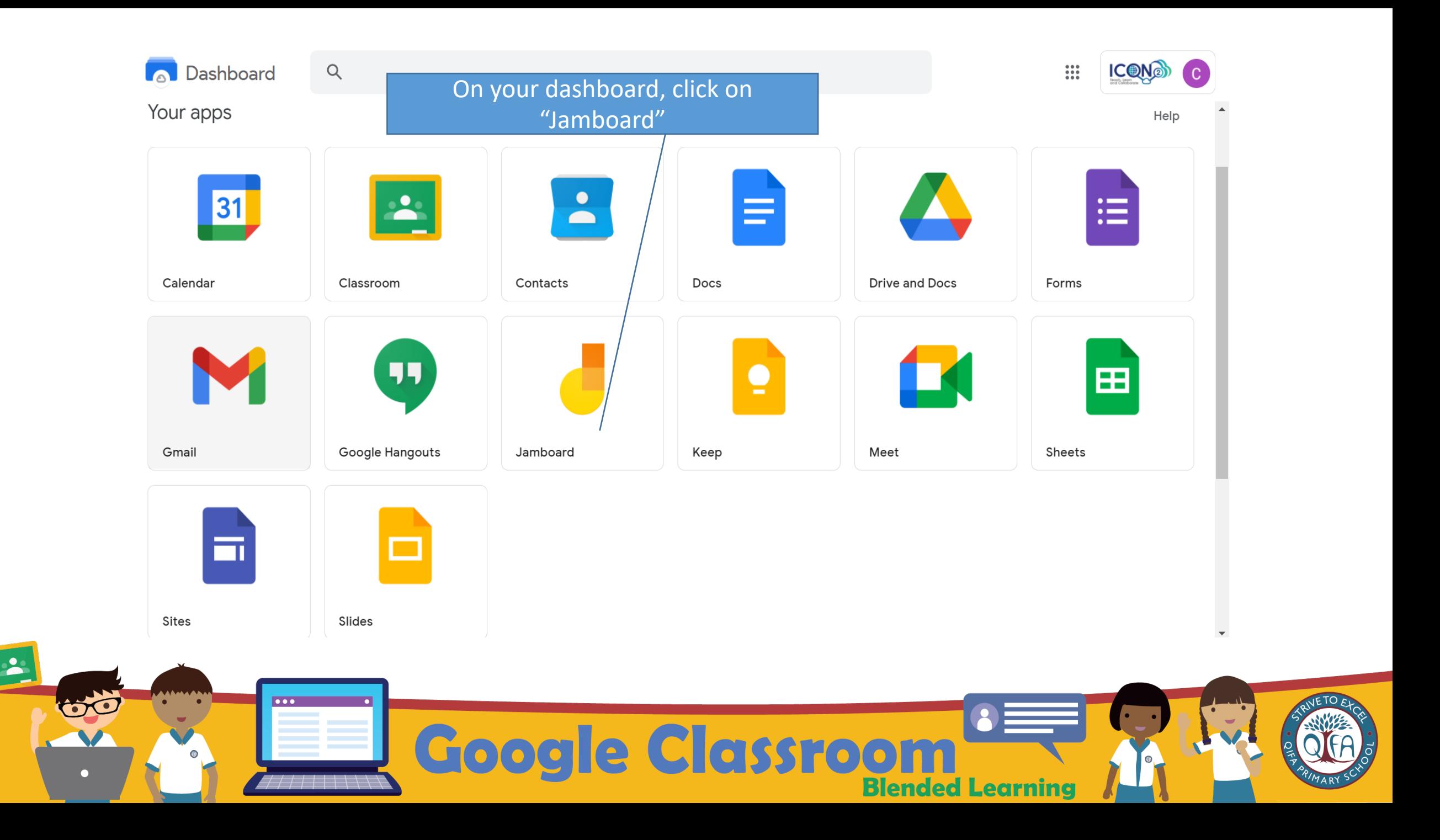

## $\equiv$  Google Jamboard

Q Search

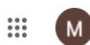

**Recent Jams** 

Owned by anyone  $\bullet$   $C$   $AZ \equiv C$ 

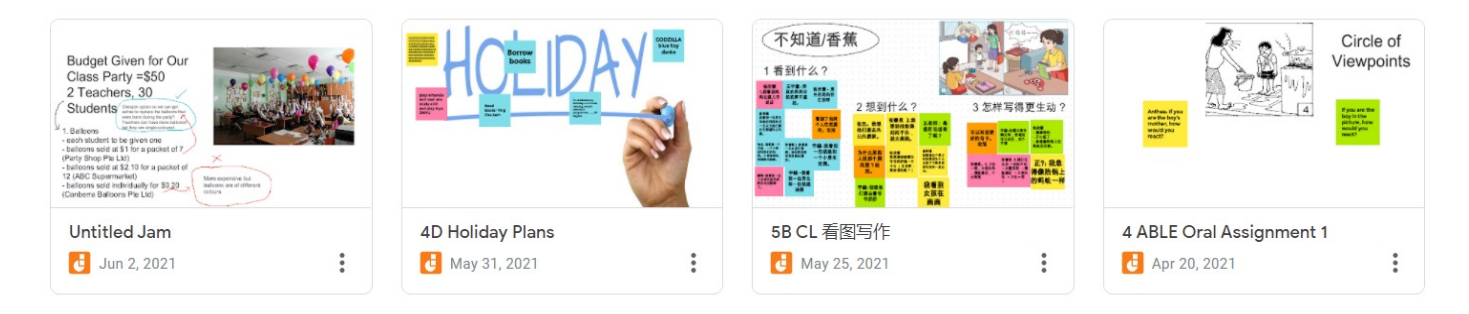

These are the jams you have created and the ones shared with you

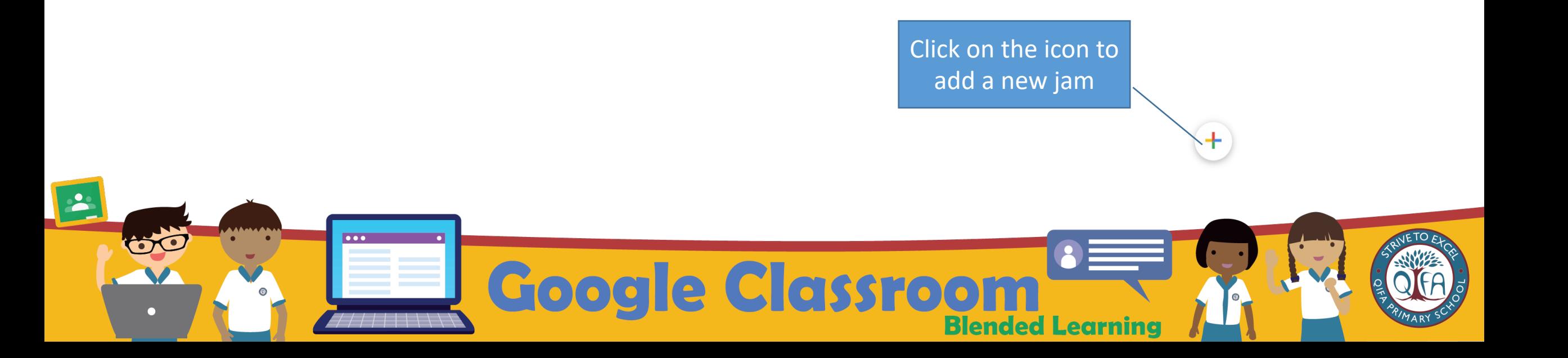

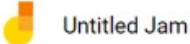

 $\frac{1}{1/2}$  $\rightarrow$ 

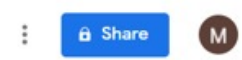

C<sub>1</sub> Open on a Jamboard

Set background Clear frame

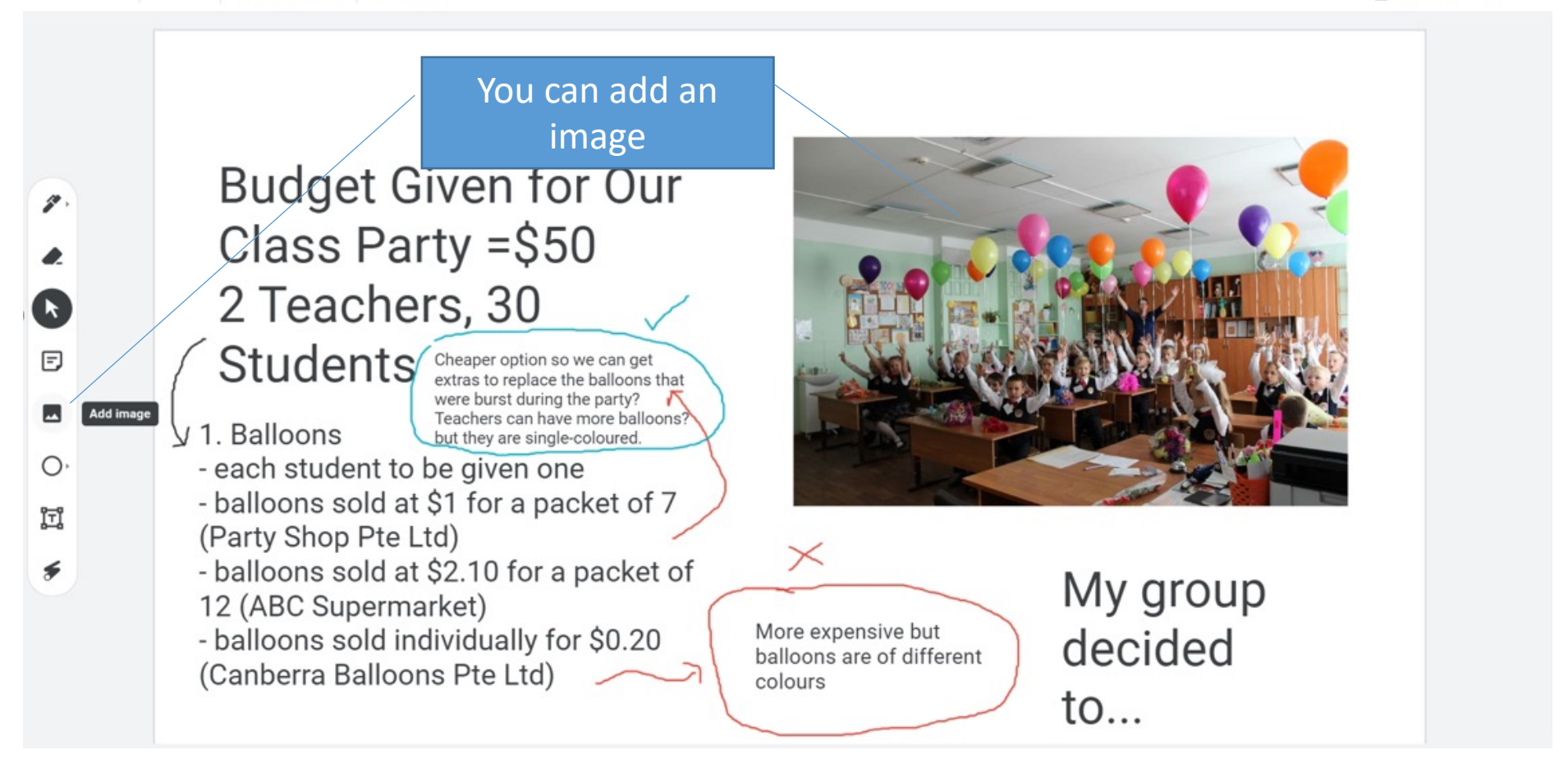

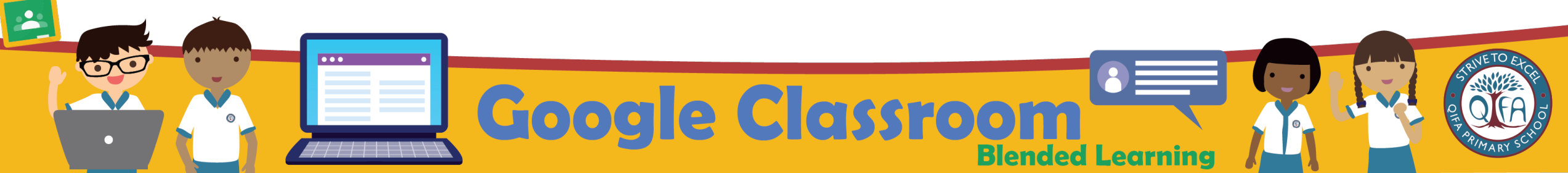

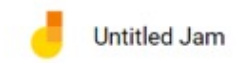

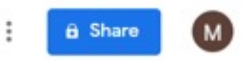

Copen on a Jamboard

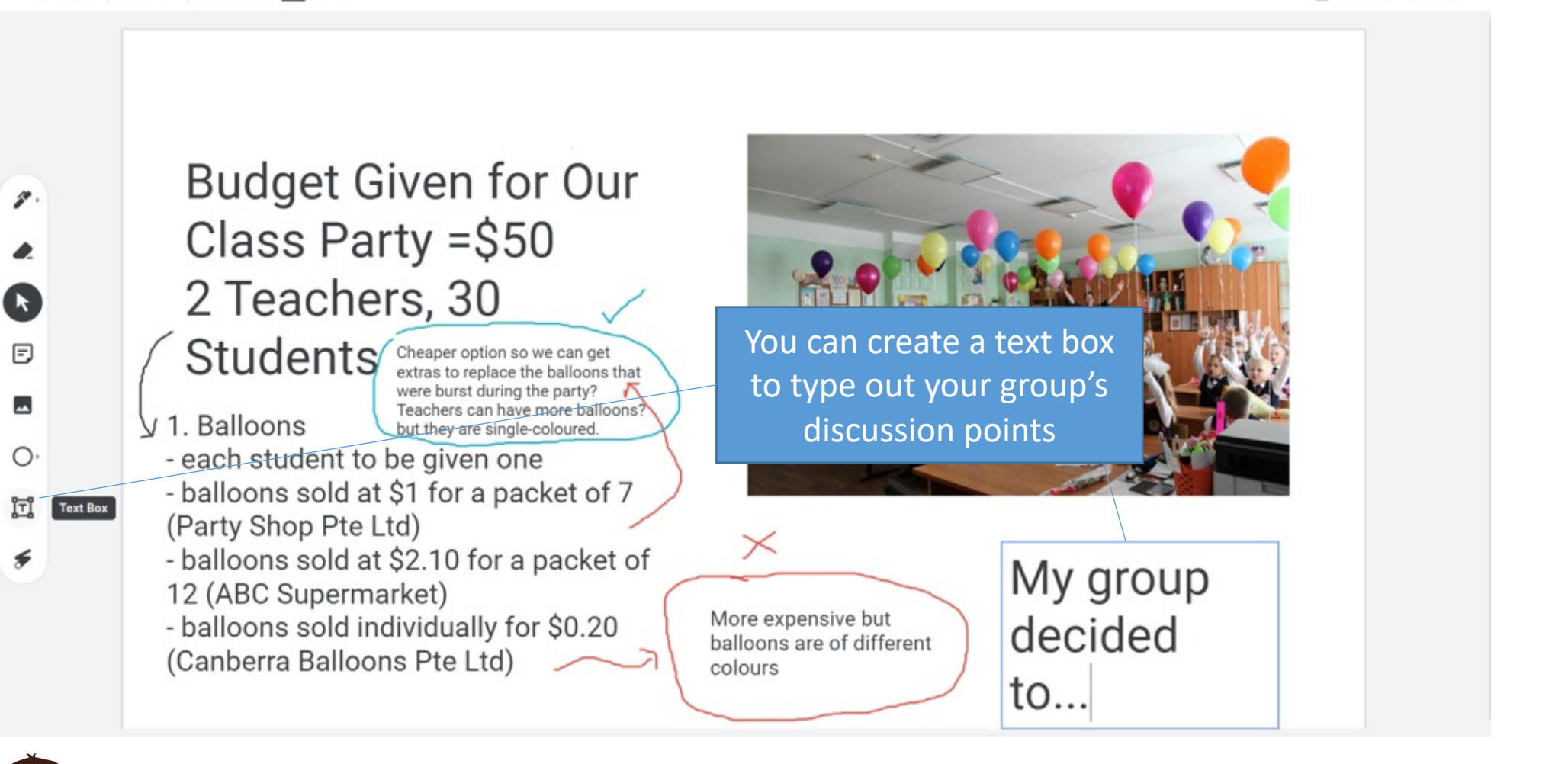

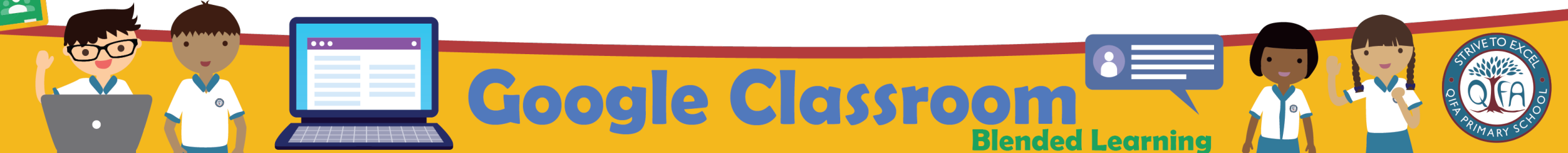

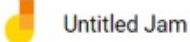

ĸ

 $\boxdot$ 

 $\overline{\phantom{a}}$ 

 $\bigcirc$ 

冝

€

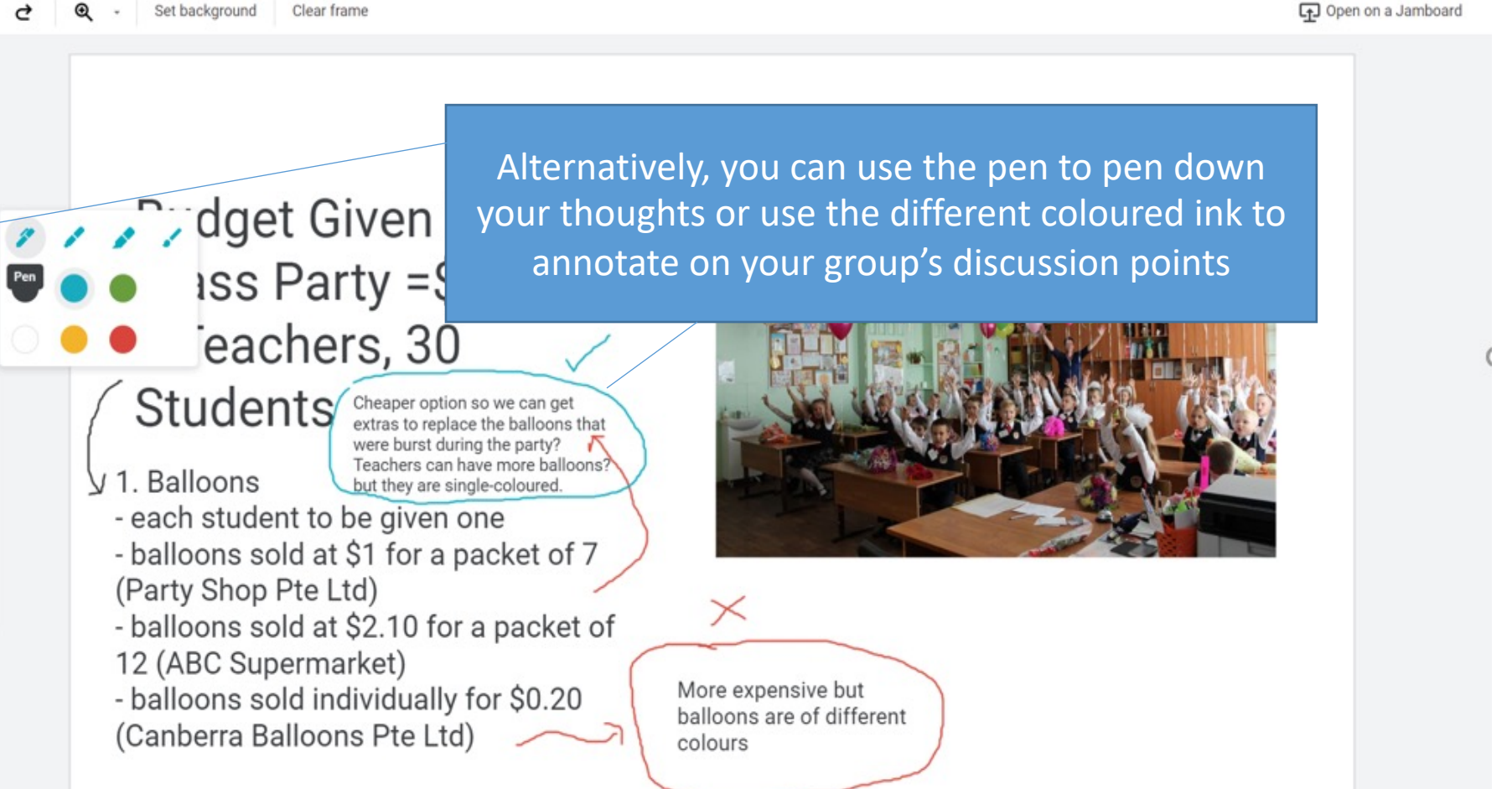

 $1/2$ 

 $\rightarrow$ 

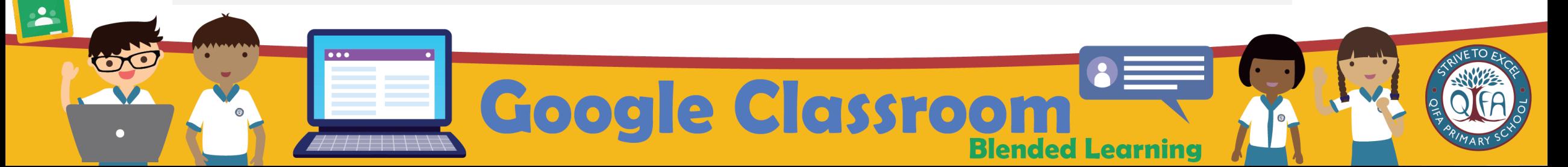

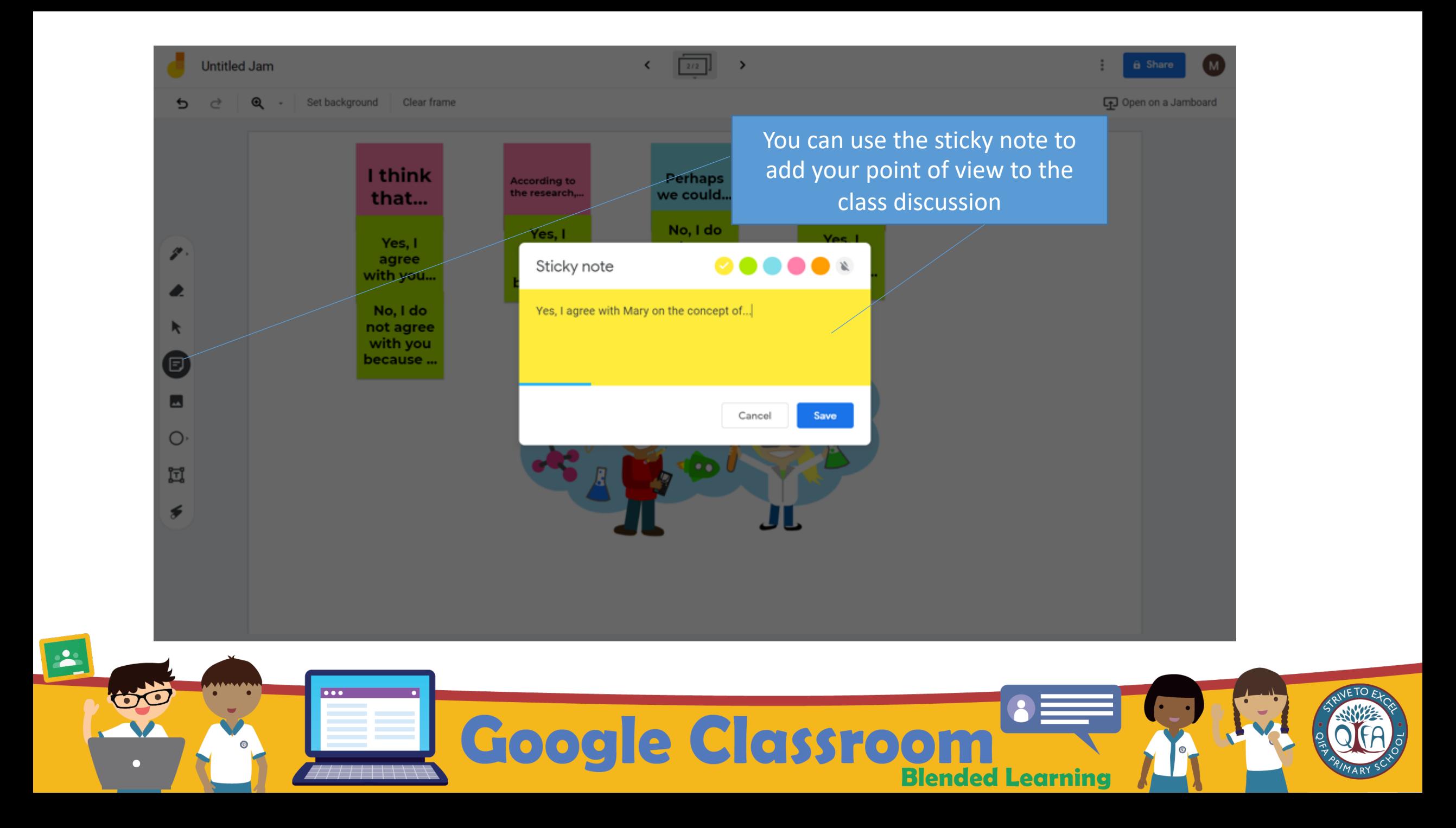

## Thank You

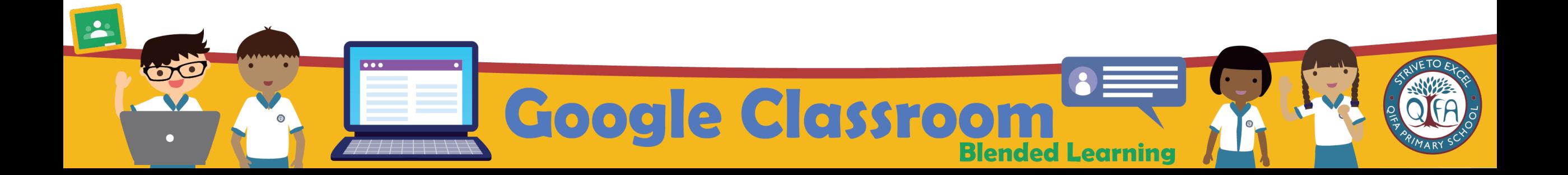